# **PJAC – Guião 4 Prototipagem de aplicações VBA/AutoCAD**

(Manual VBA: http://www.dei.isep.ipp.pt/pac/ftpdei/pjac/docs/VBA\_AutoCAD/VBAdev.pdf)

Pretende-se desenvolver um modelador paramétrico de peças LEGO®. Numa versão inicial, serão apenas contemplados "tijolos" rectangulares de dimensão variável, lisos ou providos de encaixes cilíndricos e de várias cores. As primitivas de modelação são óbvias (caixa, cilindro e união).

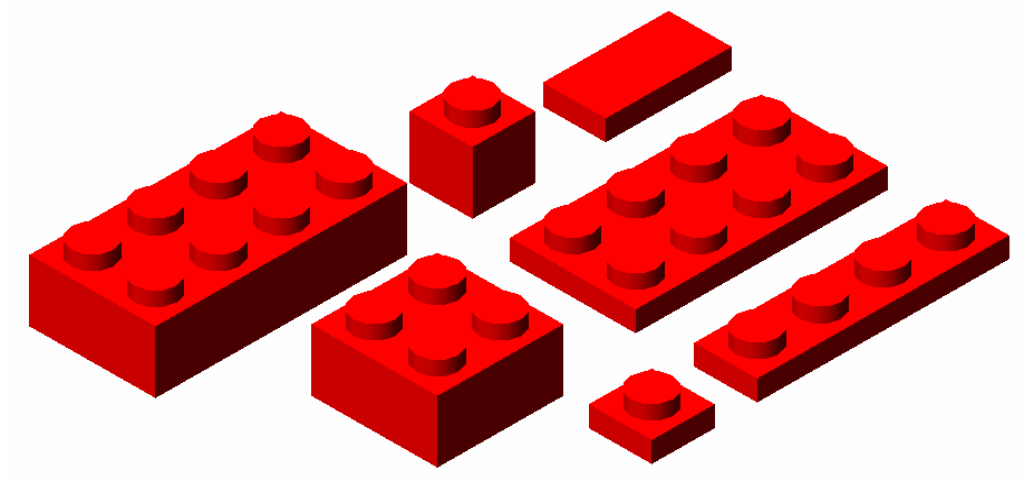

Para efeitos de modelação, considere-se a dimensão fundamental *SIZE*. Todas as restantes podem ser referidas a *SIZE*, conforme se mostra na figura seguinte para a peça em causa:

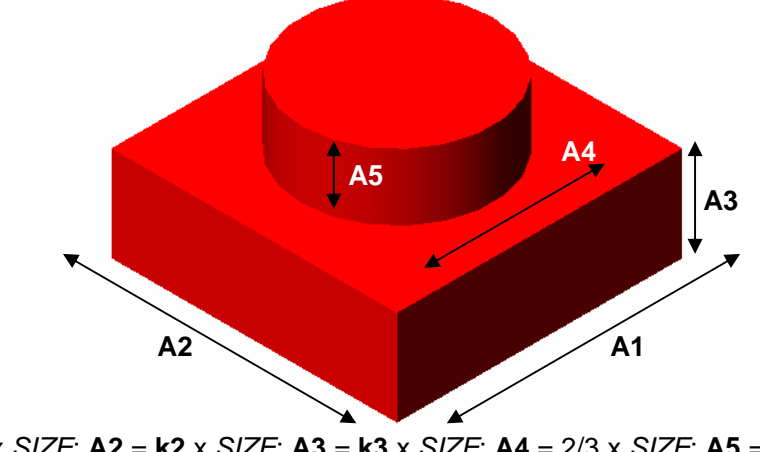

**A1** = **k1** x *SIZE*; **A2** = **k2** x *SIZE*; **A3** = **k3** x *SIZE*; **A4** = 2/3 x *SIZE*; **A5** = 1/4 x *SIZE* (nesta peça, **k1** = 1; **k2** = 1; **k3** = 1/3)

Exercício – desenvolver um modelador paramétrico de LEGO em VBA. Dados de entrada:

- Ponto de ancoragem (por exemplo, usar o canto do objecto com menores coordenadas X,Y,Z)
- Dimensões relativas **k1**,**k2**,**k3** valores inteiros positivos, **k3** pode ainda assumir o valor 1/3, usando uma keyword (ver exemplo do método InitializeUserInput)
- Existência ou não de encaixes cilíndricos no topo
- Cor da peça (um número entre 1 e 255)

Em seguida, extenda o modelador de forma a desenhar outros tipos de peças. Exemplos:

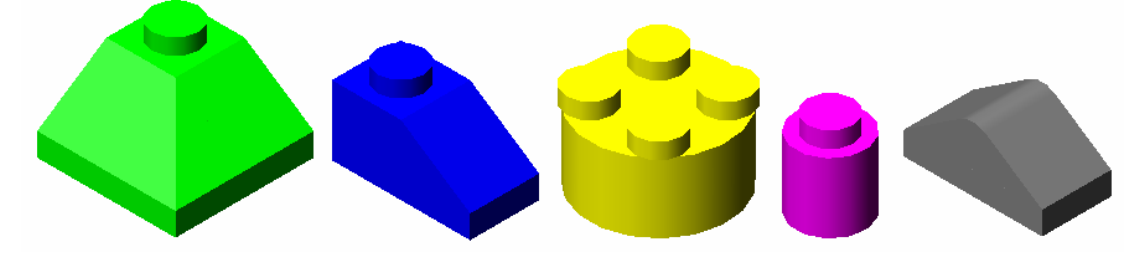

### Algumas Notas sobre Modelação 3D em VBA

Os objectos 3D devem ser declarados como *Acad3Dsolid*. O desenho e manipulação de primitivas é simples:

```
Dim obj1 As Acad3Dsolid 
Dim pt1(0 To 2) As Double, pt2(0 to 2) As Double 
... 
Set obj1 = ThisDrawing.ModelSpace.AddBox(pt1, 10, 10, 8) 
Set obj2 = obj1.Copy 
obj1.Color = acRed 
obj1.Move pt1, pt2 
obj1.Rotate3D pt1, pt2, 3.1415926 
obj2.Color = acGreen 
obj1.Boolean acSubtraction, obj2 
obj1.Update
```
No excerto acima, o objecto *obj2* é criado como cópia de *obj1*. Depois, *obj1* é modificado (cor, localização e orientação) e *obj2* muda de cor. Em seguida, é efectuada a subtracção CSG de *obj2* a *obj1*, ficando o resultado em *obj1*.

Caso pretendam usar subrotinas para encapsular objectos mais complexos, podem usar a seguinte aproximação:

```
Dim block As Acad3Dsolid 
... 
Private Sub CreateBlock(x As Double, y As Double, z As Double, ByRef block As Acad3DSolid) 
       Dim pt(0 To 2) As Double 
       pt(0) = x / 2pt(1) = y / 2pt(2) = -z / 2Set block = ThisDrawing.ModelSpace.AddBox(pt, x, y, z) 
       block.Color = acRed 
End Sub 
... 
Call CreateBlock(bsx, bsy, bsz, block) 
block.Color = acBlue
```
Notem o uso de passagem de parâmetros através de *ByRef* por forma a devolver, para fora da subrotina, o objecto criado.

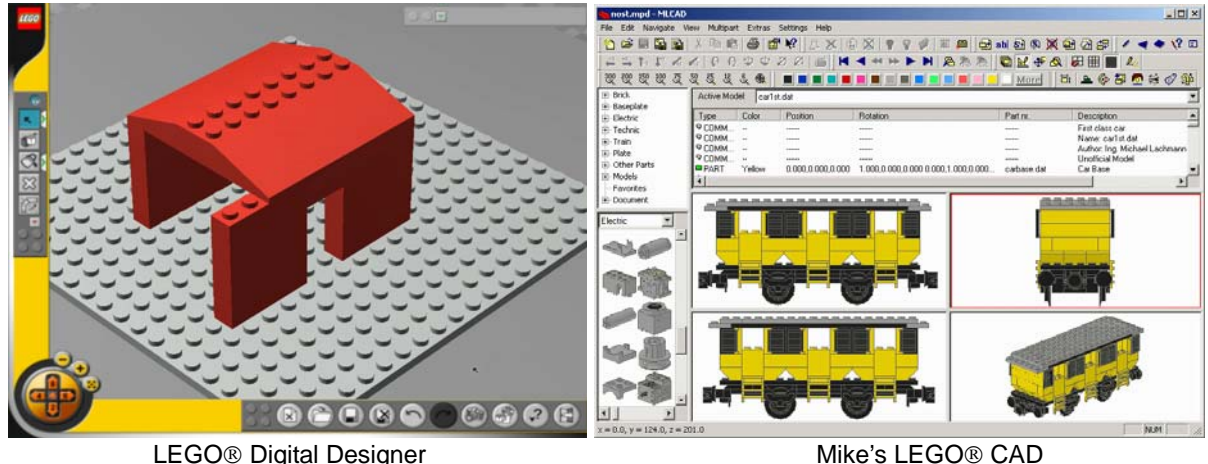

## Aplicações de Modelação Paramétrica de LEGO® disponíveis na Internet

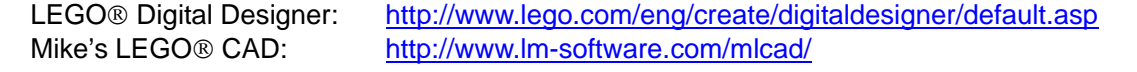

#### Solução do Problema do Guião 4

```
Option Explicit 
'parametrizacao das dimensoes 
Context SIZE = 10
Const D1 = SIZEConst D2 = STZRConst D3 = SIZEConst D4 = SIZE / 3#Const D5 = \text{STZR} / 4\#Private Sub Brick1(x As Double, y As Double, z As Double, color As Integer, _ 
        dim1 As Integer, dim2 As Integer, dim3 As Integer) 
    Dim d3real As Double 
 Dim i As Integer, j As Integer, k As Integer 
    Dim pn(0 To 2) As Double 
    Dim pc(0 To 2) As Double 
    Dim obj1 As Acad3DSolid 
    Dim obj2 As Acad3DSolid 
    Dim group As AcadGroup 
    Dim list(0 To 0) As AcadEntity 
    'esta rotina gera um tijolo paralelipipedico formado de caixa, cilindros e pontos 
     'os pontos servem apenas para se poder fazer SNAP de acordo com os encaixes 
     'caixa, cilindros e pontos sao agrupados com nome escolhido aleatoriamente 
     'o objecto final (grupo) e' formado pela caixa, cilindros e pontos 
    If dim1 < 1 Or dim2 < 1 Or dim3 < 0 Then  Exit Sub  End If 
 If dim3 = 0 Then d3real = D3 / 3#\dim 3 = 1 Else 
 d3real = D3  End If 
 Set group = ThisDrawing.Groups.Add(Str(-Int(10000000 * Math.Rnd))) 
   pc(0) = x + dim1 * D1 / 2#pc(1) = y + dim2 * D2 / 2#pc(2) = z + dim3 * d3real / 2# Set obj1 = ThisDrawing.ModelSpace.AddBox(pc, dim1 * D1, dim2 * D2, dim3 * d3real) 
   For i = 0 To dim1 - 1
pn(0) = x + i * D1pc(0) = pn(0) + D1 / 2#For j = 0 To dim2 - 1
            pn(1) = y + j * D2 
            pc(1) = pn(1) + D2 / 2#k = \dim 3 - 1pn(2) = z + k * d3real + d3real Set list(0) = ThisDrawing.ModelSpace.AddPoint(pn) 
             group.AppendItems list 
            pc(2) = pn(2) + D5 / 2#Set obj2 = ThisDrawing.ModelSpace.AddCylinder(pc, D4, D5)
            obj1.Boolean acUnion, obj2 
            pn(1) = pn(1) + D2 Set list(0) = ThisDrawing.ModelSpace.AddPoint(pn) 
            group.AppendItems list 
             DoEvents  Next  Next pn(0) = pn(0) + D1pn(1) = y For i = 0 To dim2 
 Set list(0) = ThisDrawing.ModelSpace.AddPoint(pn) 
         group.AppendItems list 
       pn(1) = pn(1) + D2 Next 
 obj1.color = color 
   Set list(0) = obj1 group.AppendItems list
```

```
End Sub Private Function inside(x1 As Double, y1 As Double, _ 
    x As Double, y As Double, r As Double) As Boolean 
   inside = ((x1 - x) * (x1 - x) + (y1 - y) * (y1 - y) < x * x)End Function Private Sub Brick2(x As Double, y As Double, z As Double, color As Integer, \overline{\phantom{a}} dim1 As Integer, dim2 As Integer, dim3 As Integer) 
    Dim d3real As Double 
 Dim i As Integer, j As Integer, k As Integer 
    Dim pn(0 To 2) As Double 
    Dim pc(0 To 2) As Double 
    Dim obj1 As Acad3DSolid 
    Dim obj2 As Acad3DSolid 
    Dim group As AcadGroup 
    Dim list(0 To 0) As AcadEntity 
    Dim cx As Double, cy As Double, cr As Double 
     'esta rotina gera um tijolo cilindrico formado de cilindros e pontos 
     'os pontos servem apenas para se poder fazer SNAP de acordo com os encaixes 
     'cilindros e pontos sao agrupados com nome escolhido aleatoriamente 
     'o objecto final (grupo) e' formado pelos cilindros e pontos 
    If dim1 < 1 Or dim2 < 1 Or dim1 <> dim2 Or dim3 < 0 Then  Exit Sub  End If 
 If dim3 = 0 Then d3real = D3 / 3#\dim 3 = 1 Else d3real = D3 End If 
 Set group = ThisDrawing.Groups.Add(Str(-Int(10000000 * Math.Rnd))) 
   pc(0) = x + dim1 * D1 / 2#pc(1) = y + dim2 * D2 / 2# pc(2) = z + dim3 * d3real / 2# 
   cx = pc(0)cy = pc(1) cr = dim1 * D1 / 2# 
 Set obj1 = ThisDrawing.ModelSpace.AddCylinder(pc, dim1 * D1 / 2#, dim3 * d3real) 
   For i = 0 To dim1 - 1
pn(0) = x + i * D1pc(0) = pn(0) + D1 / 2#For j = 0 To dim2 - 1
           pn(1) = y + j * D2pc(1) = pn(1) + D2 / 2#k = \dim 3 - 1pn(2) = z + k * d3real + d3realIf inside(pn(0), pn(1), cx, cy, cr) Then
                Set list(0) = ThisDrawing.ModelSpace.AddPoint(pn) 
                group.AppendItems list 
            End If pc(2) = pn(2) + D5 / 2#If inside(pc(0), pc(1), cx, cy, cr) Then
                Set obj2 = ThisDrawing.ModelSpace.AddCylinder(pc, D4, D5) 
                obj1.Boolean acUnion, obj2 
            End If pn(1) = pn(1) + D2 If inside(pn(0), pn(1), cx, cy, cr) Then 
                Set list(0) = ThisDrawing.ModelSpace.AddPoint(pn) 
                group.AppendItems list 
            End If 
 DoEvents  Next  Next pn(0) = pn(0) + D1pn(1) = y
```
#### Solução do Problema do Guião 4

```
For i = 0 To dim2

 If inside(pn(0), pn(1), cx, cy, cr) Then 
            Set list(0) = ThisDrawing.ModelSpace.AddPoint(pn) 
            group.AppendItems list 
        End If pn(1) = pn(1) + D2 Next 
 obj1.color = color 
   Set list(0) = obj1 group.AppendItems list 
End Sub Private Sub InputData(kind As Integer, x As Double, y As Double, z As Double, _ 
    color As Integer, dim1 As Integer, dim2 As Integer, dim3 As Integer) 
    Dim temp As Variant 
    Dim strTmp As String 
    Dim Keywords As String 
     'esta rotina serve para ler os dados de entrada 
    Keywords = "Parelelepipedo Cilindro" 
    ThisDrawing.Utility.InitializeUserInput 1, Keywords 
    strTmp = ThisDrawing.Utility.GetKeyword(vbCrLf & "Tipo [" & Keywords & "]: ") 
    Select Case (strTmp) 
        Case "Parelelepipedo" 
           kind = 1
 Case "Cilindro" \text{kind} = 2 End Select 
 ThisDrawing.Utility.InitializeUserInput 1 
    temp = ThisDrawing.Utility.GetPoint(, vbCrLf & "Ponto inicial: ") 
   x = \text{temp}(0)y = temp(1)z = \text{temp}(2) Keywords = "byLayer Vermelho vErde Azul AMarelo Ciano Magenta Branco" 
    ThisDrawing.Utility.InitializeUserInput 1 + 2 + 4, Keywords 
    On Error Resume Next ' ativar o controlo de erros para continuar na linha seguinte 
    color = ThisDrawing.Utility.GetInteger(vbCrLf & "Cor[1-255 " & Keywords & "]: ") 
    If Err Then 'provavelmente foi keyword 
         If StrComp(Err.Description, "User input is a keyword", 1) = 0 Then 
          ' foi inserida uma keyword 
            strTmp = ThisDrawing.Utility.GetInput 'lê a keyowrd do buffer 
            Select Case (strTmp) 
                Case "byLayer" 
                    color = acByLayer 
                Case "Vermelho" 
 color = acRed  Case "vErde" 
 color = acGreen  Case "Azul" 
 color = acBlue  Case "AMarelo" 
 color = acYellow  Case "Ciano" 
 color = acCyan 
                Case "Magenta" 
                    color = acMagenta 
                Case "Branco" 
 color = acWhite 
            End Select  Else 
 MsgBox "Erro desconhecido" & Err.Description 
             Stop 
         End If Err.Clear
```

```
 Else  ' Display point coordinates 
         If color > 256 Then 
 color = acByLayer 
         End If  End If  On Error GoTo 0 ' reativar o controlo de erros pelo VBA 
    ThisDrawing.Utility.InitializeUserInput 1 + 2 + 4 
    dim1 = ThisDrawing.Utility.GetInteger(vbCrLf & "Dim1[>0]: ") 
    If dim1 > 256 Then dim1 = 255 End If 
 If kind = 2 Then dim2 = dim1 Else 
 ThisDrawing.Utility.InitializeUserInput 1 + 2 + 4 
         dim2 = ThisDrawing.Utility.GetInteger(vbCrLf & "Dim2[>0]: ") 
 If dim2 > 256 Then 
           \dim 2 = 255 End If  End If 
 Keywords = "1/3" 
    ThisDrawing.Utility.InitializeUserInput 1 + 2 + 4, Keywords 
    On Error Resume Next ' ativar o controlo de erros para continuar na linha seguinte 
    dim3 = ThisDrawing.Utility.GetInteger(vbCrLf & "Dim3[>0 " & Keywords & "]: ") 
    If Err Then 'provavelmente foi keyword 
         If StrComp(Err.Description, "User input is a keyword", 1) = 0 Then 
          ' foi inserida uma keyword e só pode ser 1/3 
            strTmp = ThisDrawing.Utility.GetInput 'lê a keyowrd do buffer 
           dim3 = 0 Else 
 MsgBox "Erro desconhecido" & Err.Description 
             Stop 
         End If 
 Err.Clear  Else 
 ' Display point coordinates 
 If dim3 > 256 Then 
           dim3 = 255 End If  End If  On Error GoTo 0 ' reativar o controlo de erros pelo VBA 
End Sub Public Sub Main() 
    Dim kind As Integer 
    Dim x As Double, y As Double, z As Double 
    Dim dim1 As Integer, dim2 As Integer, dim3 As Integer 
    Dim color As Integer 
     'esta rotina executa a aplicacao 
     'o gerador de numeros aleatorios e' inicializado com um valor sempre diferente 
     'antes de desenhar, o modo SNAP e' posto apenas em Endpoint e Node 
    Math.Randomize 
 ThisDrawing.SendCommand ("-osnap none,end,node ") 
    On Error GoTo label1 
 Call InputData(kind, x, y, z, color, dim1, dim2, dim3) 
 If kind = 1 Then 
        Call Brick1(x, y, z, color, dim1, dim2, dim3) 
    ElseIf kind = 2 Then 
 Call Brick2(x, y, z, color, dim1, dim2, dim3) 
    End If label1: Err.Clear
End Sub
```